## <span id="page-0-0"></span>How to update your directory and contact information

The UMES directories and listings of contact information updated with information from the Payroll & Human Resources system, also known as PHR. This page outlines the steps to check and update your contact information and office location.

## **Step-by-step guide**

1. Login to the PHR system by going to <https://phr.umd.edu/phrdataverification/dataverif?action=dataverif>. This site uses your College Park PHR username and password, not your UMES credentials. **NOTE:** If you are an adjunct faculty employee and would like your directory information updated, you will need to contact our Human Resources office. Contact information can be found at <https://www.umes.edu/HR>. Cheryl Marshall 410-651-7650 / cmmarshall@umes.ed u

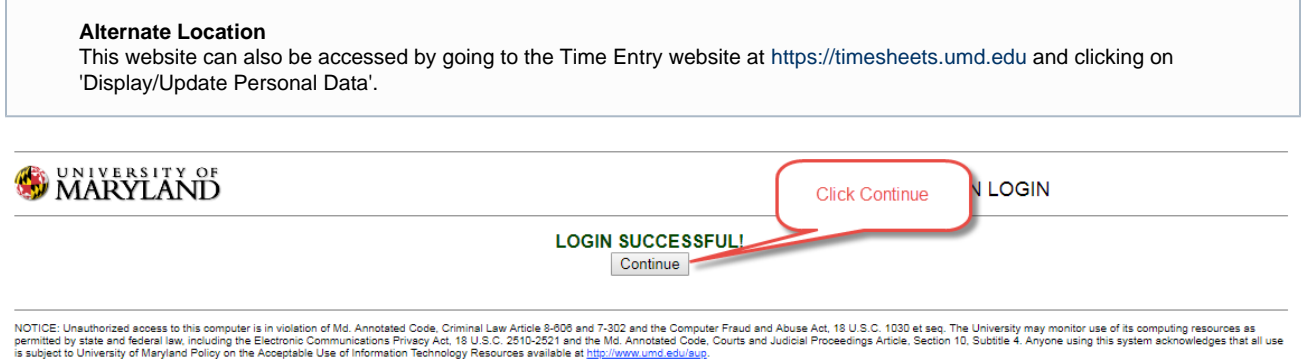

2. Click "Address Info" and Scroll down the page and find the sections labeled Office Address Information

By logging in to this/these application(s) I acknowledge and agree to all terms and conditions regarding my access and the information contained therein.

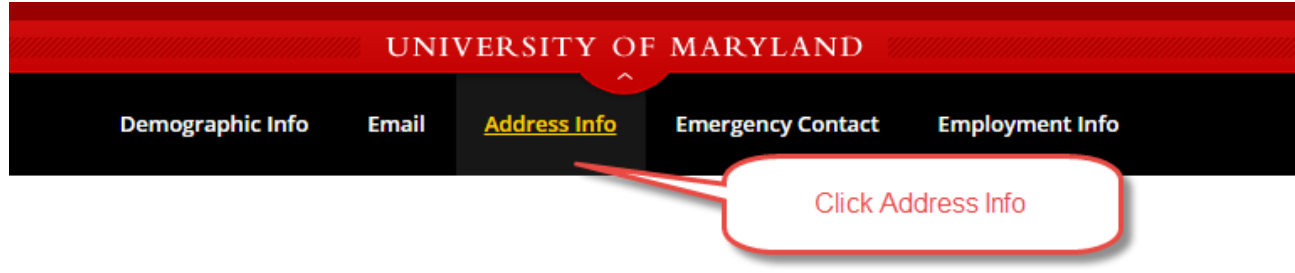

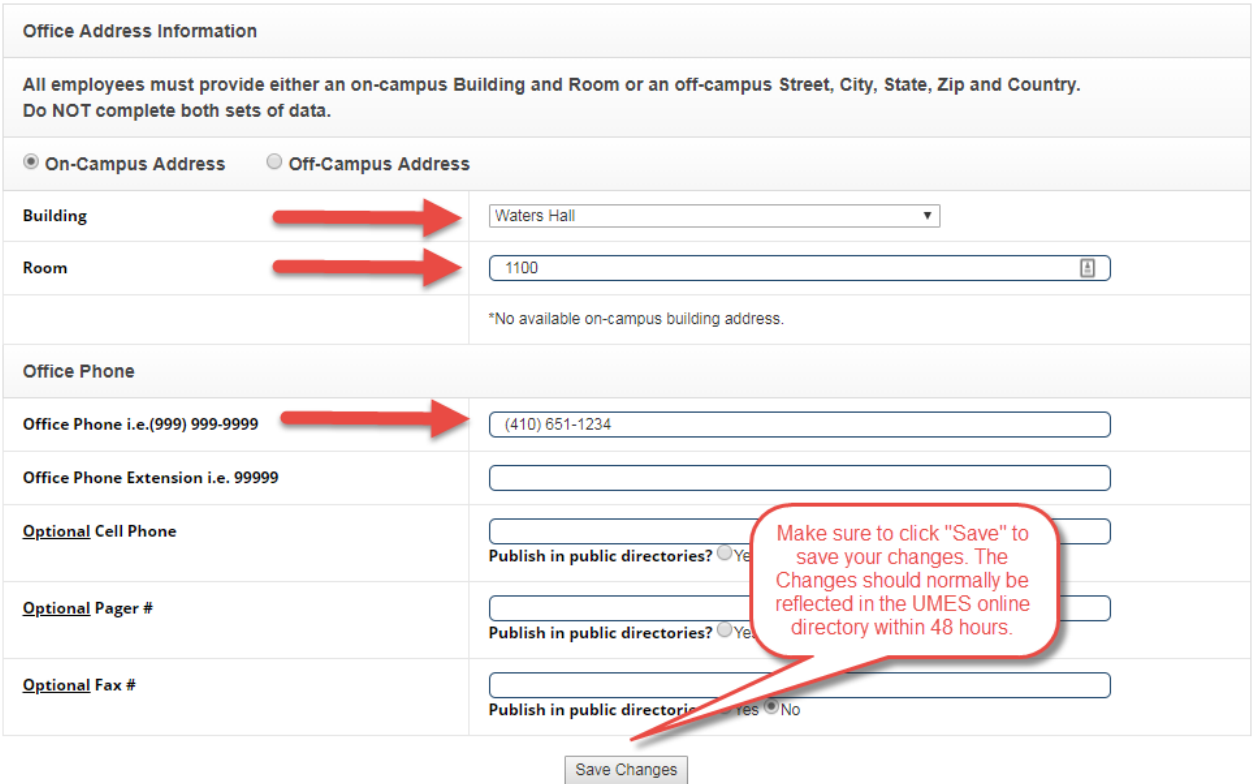

- 3. Be sure to select your Building and update Room as well as provide a phone number for Office Phone and Office Phone Extension.
- 4. For email address, be sure this address is your actual UMES e-mail address and ends with @umes.edu.

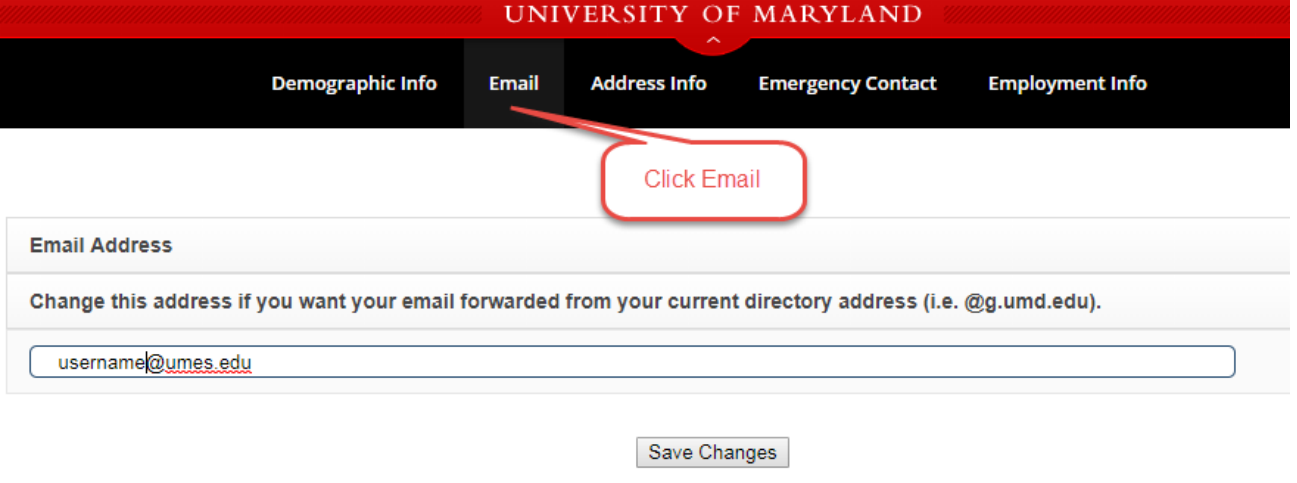

## **Email Address Note**

While the data verification form may say to change this if you want your email forwarded, we highly suggest keeping this as your official UMES e-mail address. Not doing so impacts the ability of the system to update your records properly.

- 5. You will notice the 'Optional Title for Directory' is not editable. If you would like this changed please contact our Human Resources office. Contact information can be found at [https://www.umes.edu/HR.](https://www.umes.edu/HR) Cheryl Marshall 410-651-7650 / cmmarshall@umes.edu
- 6. To have your department updated, please submit a ticket at <https://help.umes.edu>

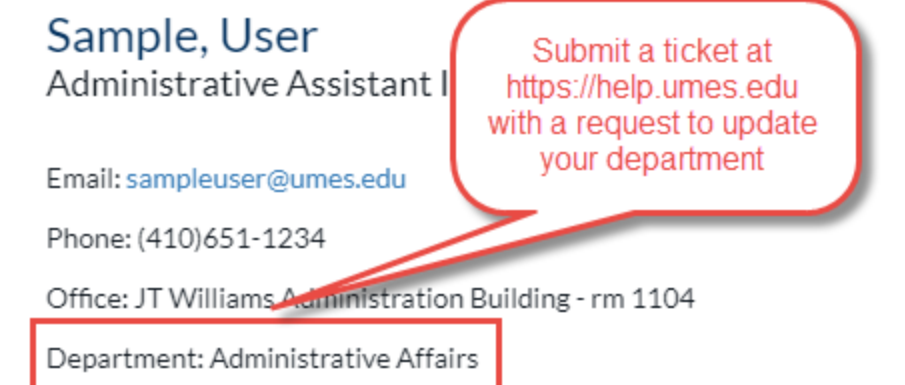

- 7. When you are finished, be sure to click the 'Save Changes' button at the bottom.
- 8. If a person is no longer employed by the university, please submit a ticket at <https://help.umes.edu> to let us know so we can remove them from the system.

Any changes to this should be reflected in the UMES online directory within 24 hours.

## **Related articles**

- [How to update your directory and contact information](#page-0-0)
- [Updating your ImageNow \(Perceptive Content\) Client](https://wiki.umes.edu/display/ITKB/Updating+your+ImageNow+%28Perceptive+Content%29+Client)
- [Access to Virtual Desktops](https://wiki.umes.edu/display/ITKB/Access+to+Virtual+Desktops)
- [Website Management](https://wiki.umes.edu/display/ITKB/Website+Management)
- [Employee Login Account Information](https://wiki.umes.edu/display/ITKB/Employee+Login+Account+Information)